### FarNameEditor Crack License Key Full Free Download [March-2022]

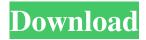

### FarNameEditor Crack+ X64

Easy batch rename files and directories. Use built-in Far editor to rename multiple files, folders and batches them. See an example of how to use this plugin. Install 1. Install module. 2. Copy the downloaded zip file into your Far Manager plugin folder. Usage Plugin Feature 1. Built-in Far Editor: FarNameEditor's built-in Far Editor is a useful tool in the plugin, especially in the rename operation. It is a powerful Far manager tool for creating, moving and renaming files and folders at one time, and it is also available when the target directory or folder is not empty. 2. Define the target directory or folder: (a) Drag the folder or file you want to rename to the plugin panel (b) or (c) double click the file or folder. 3. Define the destination folder or file name: (a) Click or drag the file or folder you want to rename in FarNameEditor. 4. Rename files or folders: Click the right mouse button on the file or folder you want to rename. Select a destination folder or file and type the new name you want to replace the old one. 5. Batch rename files and folders: Batch rename files or folders via the batch rename feature. It allows you to rename multiple files or folders in batches. 6. Conflict and error resolve: With the builtin conflict or error resolve feature, you can resolve a potential conflict or error between the file or folder you are renaming, and the target file or folder. If a conflict or error occurs, you can preview or resolve it before you perform the rename operation. 7. Roll back: The plugin also has the rollback function for the rename operation, which enables you to roll back the rename operation if there is a conflict or error. 8. Properties: (a) To display the plugin properties, right click on the folder or file you want to rename in the plugin panel. 9. Advanced Settings: (a) To adjust the properties of the built-in Far editor, double click on the editor. (b) To display the plugin properties, right click on the editor in the plugin panel. 10. Convert folders and files to the same directory: (a) To allow you to move folders and files to a new destination folder, and make sure the target folders or files will be the same

1/4

#### FarNameEditor Activator Free X64

Cmd=Select All+Ctrl+R+HoldR+Release Cmd=Select All+Ctrl+R+HoldR+Release OLD Description: Cmd=Select All+Shift+R+Release Cmd=Select All+Shift+R+Release Notes: \* Rename all files in directories matching a wildcard pattern. \* Rename all files/directories in folders starting with a specified wildcard pattern. \* In the event of a conflict, the user can specify any file as a rollback point. \* Rename all files in files. \* Rename all directories in files and directories. \* Rename all files and directories in files and directories. \* If the user selects a file/directory, the plugin will rename all of its contents. \* Rename all files and directories in files and directories. \* Rename all files and directories in files and directories. INSTALL and UPGRADING instructions: Windows: \* Unzip the package into your Far Manager plugins directory. The default plugin directory for Far Manager is "C:\Program Files\Far Manager". \* Start Far Manager and press ++ to run it. \* Go to Plugins - Plugin Manager - Install Plugins - New Plugin - Upload Plugin (You will see "Filename.far\_plugin" in the "Plugin ID" field). \* Browse to and open the package you have unzipped into the Far Manager plugins directory. You should see "Filename.far\_plugin" in the Plugin ID field. \* Select the "Filename.far plugin" plugin you have just uploaded and it should start installing. \* After the installation is complete, select the "Filename.far\_plugin" plugin from Plugins -Plugin Manager - Install Plugins - Installed Plugins and it should start. \* Select the "Filename.far plugin" plugin from Plugins - Plugin Manager - Uninstall Plugins -Installed Plugins, and it should ask you if you really want to uninstall it. \* Click "Yes" to uninstall the plugin. \* Press ++ to run Far Manager again. \* Go to Plugins - Plugin Manager - Installed Plugins and you should see "Filename.far plugin" there. Linux: \* Unzip the package 77a5ca646e

#### FarNameEditor Crack +

\* Duplicates the selected files or directories and batches rename (or move) them. \* Crossplatform (works on Windows, Mac OS and Linux) \* Allows to rollback failed changes in case of conflict or in case of error (e.g. Far crashed or connection issues) \* Works with same file and directory names regardless of whether they are one- or multi-part names. \* Rename or move without opening files. (FarNameEditor doesn't open the files during the rename). \* The extension of the original and modified names are compared, so that incorrect filenames do not affect rename. \* Not all Far features are available in each file manager. \* This FarManager is mostly intended to support the Far and mxmenu file managers. It's recommended to disable Far Name Editor's mode if you don't use it. \* Batch rename (or move) files and directories via Far editor with the possibility of rollback in the event of conflict or errors. \* Duplicates the selected files or directories and batches rename (or move) them. \* Cross-platform (works on Windows, Mac OS and Linux) \* Allows to rollback failed changes in case of conflict or in case of error (e.g. Far crashed or connection issues) \* Works with same file and directory names regardless of whether they are one- or multi-part names. \* Rename or move without opening files. (FarNameEditor doesn't open the files during the rename). \* The extension of the original and modified names are compared, so that incorrect filenames do not affect rename. \* Not all Far features are available in each file manager. \* This FarManager is mostly intended to support the Far and mxmenu file managers. It's recommended to disable Far Name Editor's mode if you don't use it. Current changes are in the git repository (as of today - 2015-10-20): \* Added support for subdirectories. \* Reimplemented path table system for paths with duplicate names, paths with missing entries and path completion. \* Added FarNameEditor preferences for: - Duplicate names limit (number of duplicates allowed). - Duplicate file names limit. - Duplicate directory names limit. - Duplicate directories limit. - Duplicate source limit

#### What's New in the FarNameEditor?

Linux/Unix For ArchLinux users, use the following command to install the plugin. \$ pacman -S farnameeditor For Debian and Ubuntu users, use the following command to install the plugin. \$ sudo apt-get install libfar-dev libfar-plugin-farcmd For Fedora users, use the following command to install the plugin. \$ sudo yum -y install libfar-devel libfar-plugin-farcmd

# **System Requirements For FarNameEditor:**

\* Windows Vista/7/8 \* Intel i5-3550, AMD Athlon II X4 750, 2GB RAM, \* NVIDIA 8800 GS or better \* OS: Windows 7 64 bit Multiplayer can be played in a split screen, each player gets his own dedicated 2D map (you can only play on 2 maps at a time though). Players cannot have more than one character (ie. all players on the same map will share a single character), but you can have two different player character

# Related links:

https://www.hjackets.com/webcow-crack-for-pc/

https://awinkiweb.com/bbc-basic-6-00-crack-product-key-full-free-download/

https://overmarket.pl/?p=18199

https://www.caramelosdecianuro.net/wp-content/uploads/nevaverl.pdf

http://www.makeenglishworkforyou.com/2022/06/06/vstforx-crack-free-download-2022-latest/

https://vicdigital.it/wp-content/uploads/2022/06/WebX.pdf

https://asgstav.com/wp-content/uploads/2022/06/gillgare.pdf

https://techque.xvz/dwl-7700ap-management-module-crack-license-kev-free-download-2022/

https://www.jesusnanak.com/upload/files/2022/06/GWxplKvbcuUDa1HSXOiO 06 384e50b42d288eb0cfe4541c4ff0f839 file .pdf

https://koshmo.com/wp-content/uploads/2022/06/kadibir.pdf

4/4